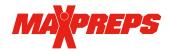

## OHSVCA/MaxPreps Parternship FAQ

The Ohio High School Volleyball Coaches Association works with MaxPreps to efficiently manage game results, statewide statistics, All-Ohio nominations, season standings, state records, media publications, and more. MaxPreps' industry leading platform provides schools with various desktop, tablet and mobile options to keep their teams information accurate. Once team information is submitted to MaxPreps it will be automatically made available to the OHSVCA and can be sent immediately to local media outlets using MaxPreps' Send Stats feature.

-----

## **Frequently Asked Questions**

- 1. What do coaches need to do? Coaches need to enter their rosters & schedules at the start of each season, report scores immediately after each game into the <a href="MaxPreps Teams App">MaxPreps.com</a> or on MaxPreps.com and enter match-by-match statistics to qualify players for All-Ohio voting.
- **2. Does MaxPreps have an app to manage team information?** Yes, the <u>MaxPreps Teams App</u> allows coaches to update a score on their phone right after the game. Coaches can also manage their schedule, stats, roster, team photos and communicate with their staff and athletes in the app.

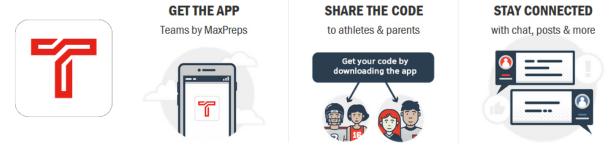

The free app can be downloaded by coaches, athletes and parents from the <u>iTunes app store</u> and the <u>Google</u> Play store.

- 3. How do coaches sign up to get free access to their admin account on MaxPreps for the first time?

  Coaches or Athletic Directors can follow this link to become a MaxPreps member and follow the prompts to request their unique access code. Your one-time access code will identify you as the coach or AD with permission to your team/school account. You can enter this access code in the "Set up Admin Accounts" link of your member account profile page.
- **4.** Can coaches allow a team statistician or assistant coach to help manage their team information? Yes! Once the coach has access to their team admin page, they can give other individuals access to their page to help keep their team information accurate.
- 5. How can fans participate with their teams? The MaxPreps fan app allows a program volunteer to provide live scoring updates on their mobile device during the game, to keep your high school community engaged and informed. All scores/updates will be available statewide on the OHSAA and Ohio Scoreboards. The app is available for iOS and Android devices.

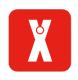

**6. Can Athletic Directors control their MaxPreps team pages, if desired?** Yes. Athletic Directors can control every single team page from their free "School Administration" page on MaxPreps. While MaxPreps recommends coaches are responsible for their own team information, MaxPreps provides 100% free reporting, communication and school management tools for athletic directors, if desired. In order to gain access to your school administration page, please contact MaxPreps at 800-329-7324 x1 or <a href="support@maxpreps.com">support@maxpreps.com</a>, to sign up today.

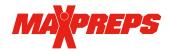

- **7.** Is MaxPreps compatible with other stat programs? In addition to MaxPreps' own mobile, tablet and desktop tools, MaxPreps is compatible with more than 80 different stat companies across multiple sports. Click here to view MaxPreps stat partners. For directions on entering stats on MaxPreps.com, click here.
- **8.** Can I send my information to the media after each game? Yes, after scores and/or statistics are entered into MaxPreps, coaches may send that information to multiple media outlets at the same time. Click <a href="here">here</a> for instructions on how to send boxscores and season statistics to media.
- 9. Who can I contact with additional questions? Coaches and ADs may contact MaxPreps state representative Eric Frantz at <a href="mailto:efrantz@maxpreps.com">efrantz@maxpreps.com</a>, or may direct questions to MaxPreps coach support at <a href="mailto:support@maxpreps.com">support@maxpreps.com</a>, or 800-329-7324 x1. MaxPreps also has a support website at <a href="mailto:support.maxpreps.com">support.maxpreps.com</a> that can help answer specific questions such as how to enter a schedule or a roster, or how to upload a team photo, etc.